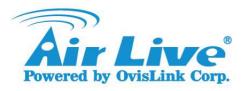

## How to use WES button on WIAS-3200N?

## Ans:

As for WDS Easy Setup (WES) function, one WIAS-3200N plays a role of "**Master**" while the other one is "Slave". In practice, WIAS-3200N with WES button pressed first (hold for 3 seconds) will be Master, and the one with WES button pressed later will be Salve.

## **Basic Steps:**

- **1.** First WIAS-3200N (**Master**) -- Press (hold **for 3 seconds**) and release the WES button to initiate Master mode for a WDS connection process; the WES LED indicator (with 3-circle symbol by its side) will begin to blink slowly.
- **2.** Second WIAS-3200N (**Slave**) -- Press and release the WES button immediately to initiate Slave mode for the WDS connection to the Master; the WES LED indicator will begin to blink quickly.
- **3.** The connection process takes about 20 seconds. Once complete, both gateway's WES LED indicator will indicate either success or failure.
- (a) Successful WDS connection will be indicated by the WES LED being constantly on for over 5 seconds.
- (**b)** Unsuccessful WDS connection will be indicated by the WES LED being turned off for over 5 seconds.